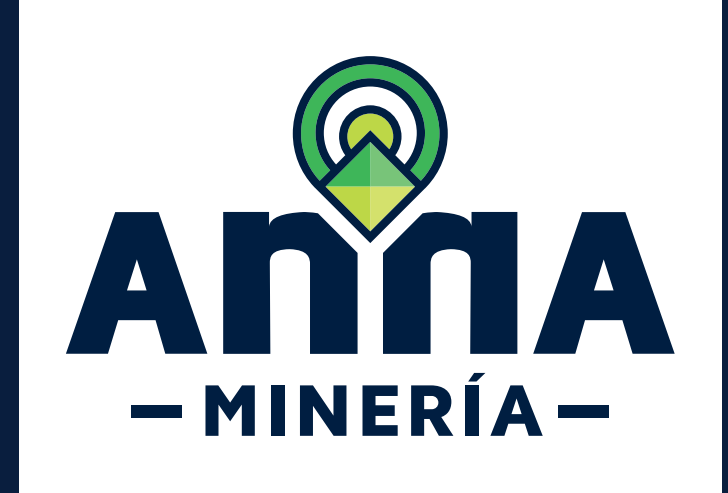

# GUÍA DE APOYO **REGISTRAR**

**USUArio** 

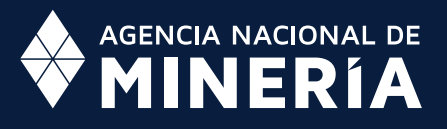

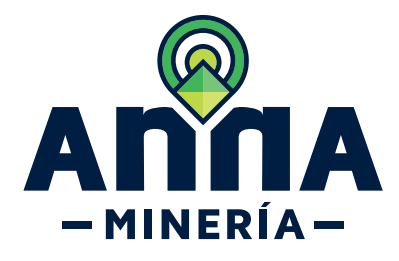

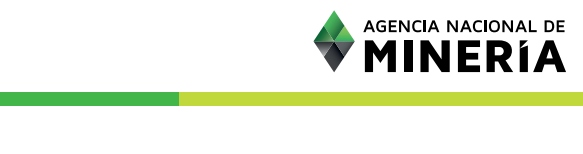

## Guía de Apoyo Ciclo 1-Acceso de usuario **Registrar Usuario**

#### **Guía de Apoyo**

Esta guía ayuda al solicitante a entender el objetivo de las funciones. La guía proviene instrucciones a seguir paso a paso para ejecutar la función.

#### **Requisitos Previos**

 $\checkmark$  El usuario no existe en el sistema

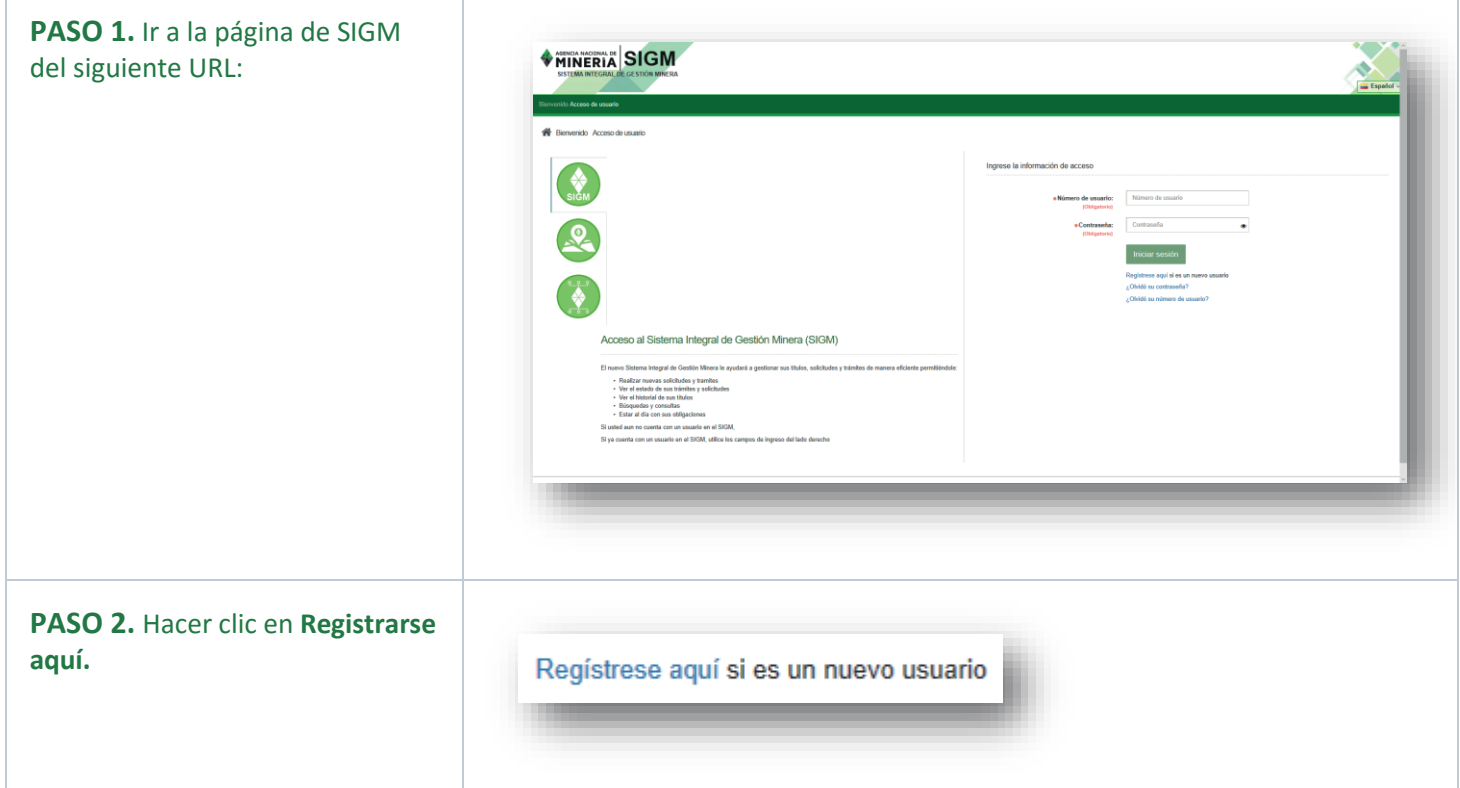

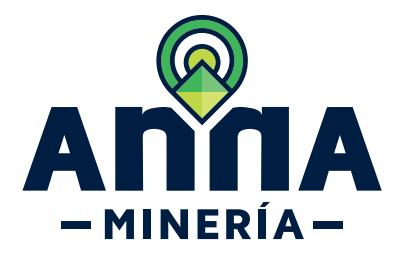

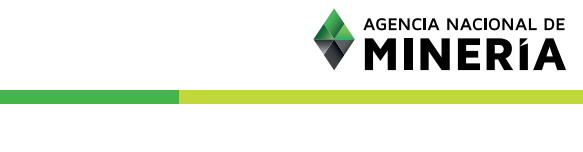

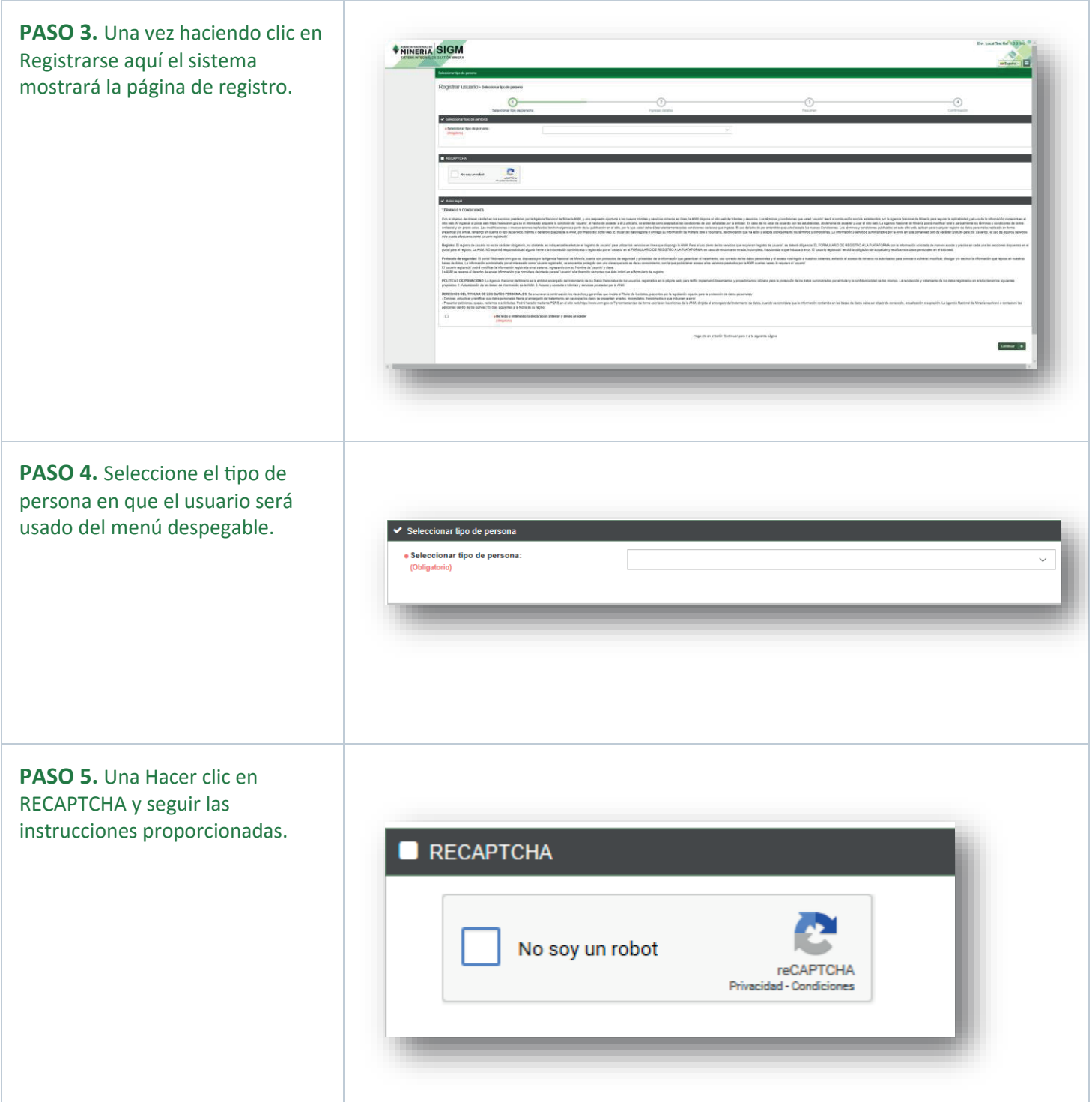

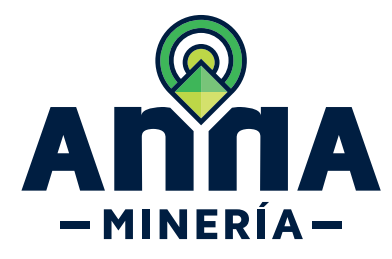

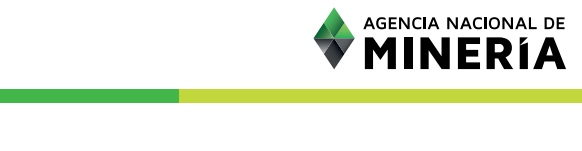

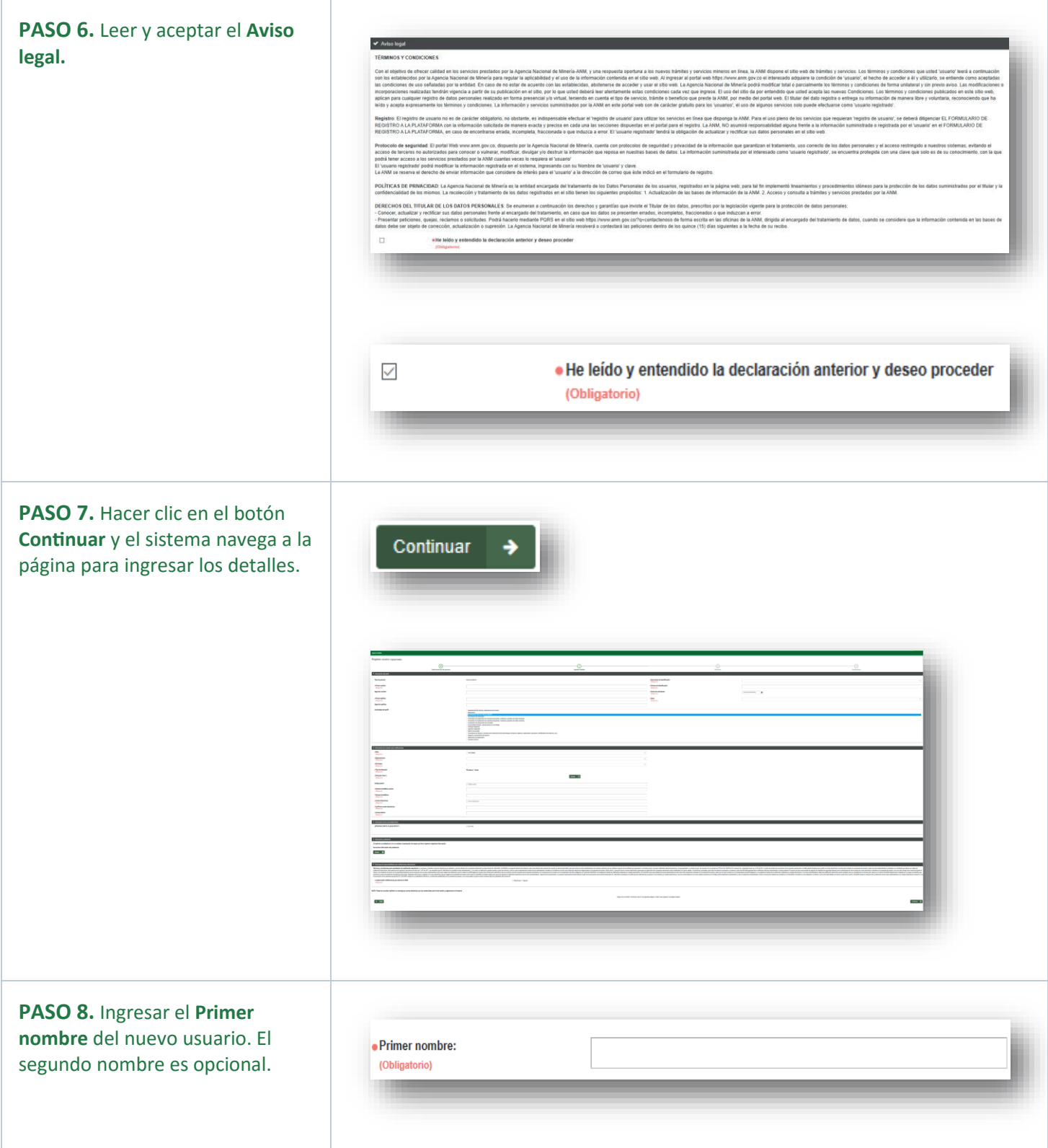

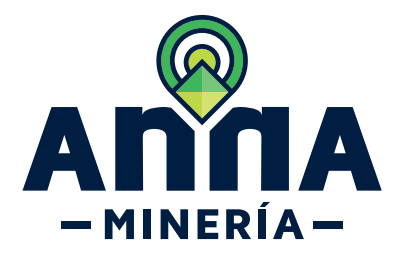

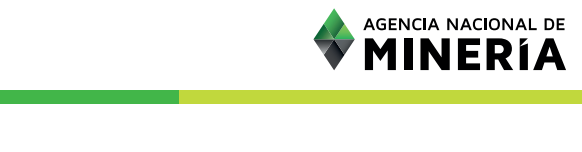

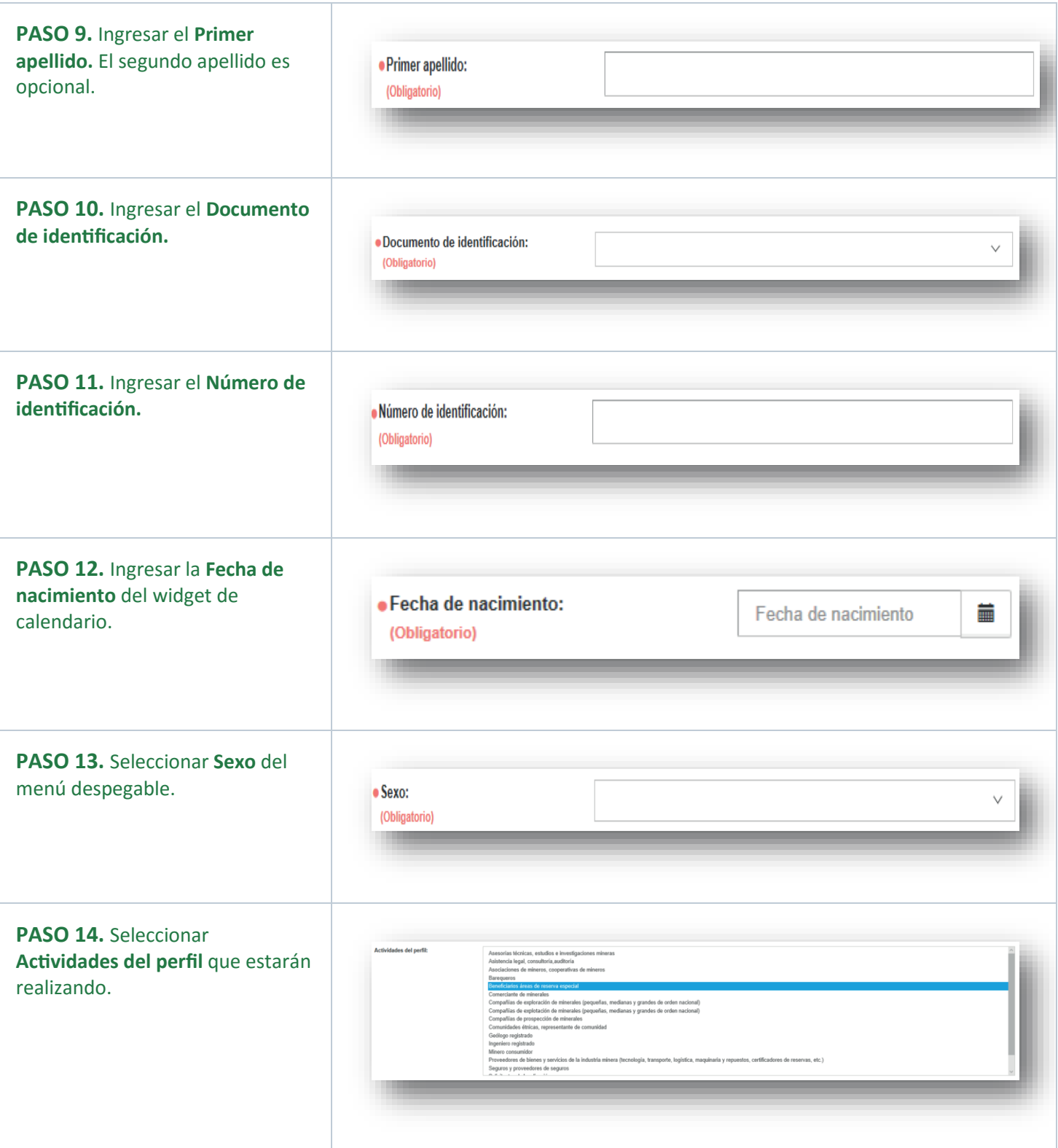

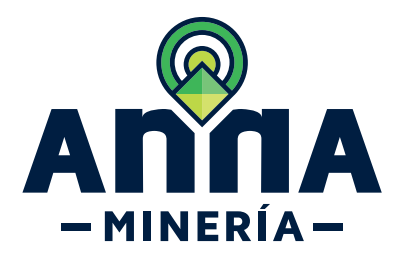

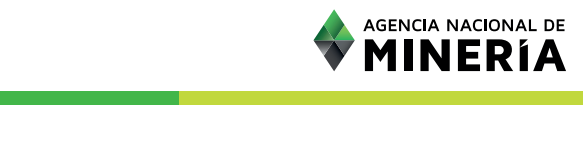

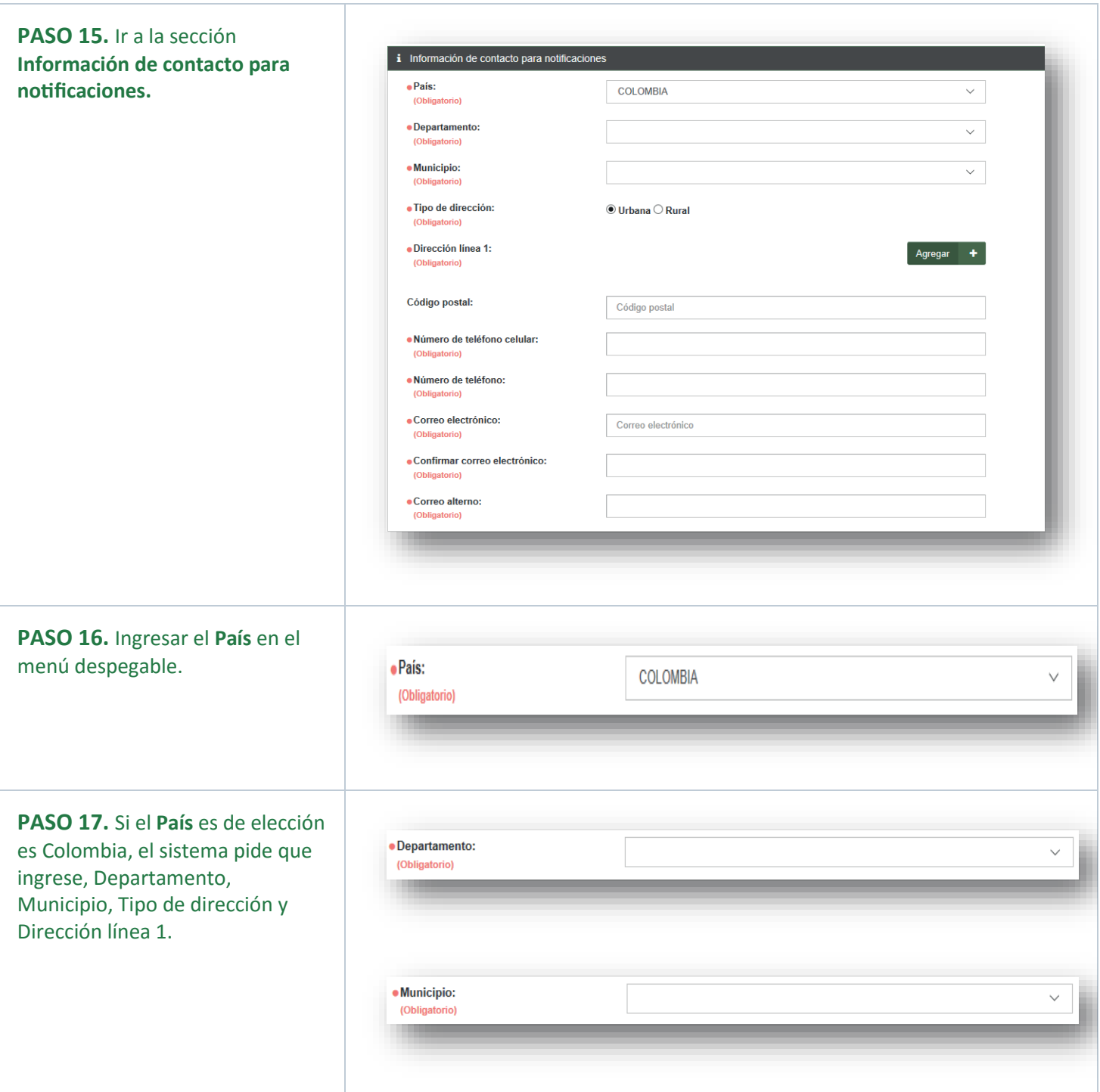

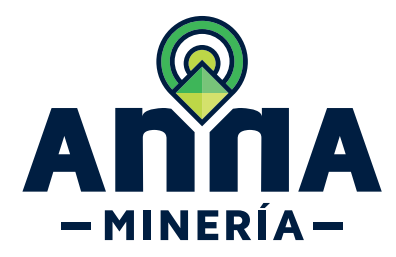

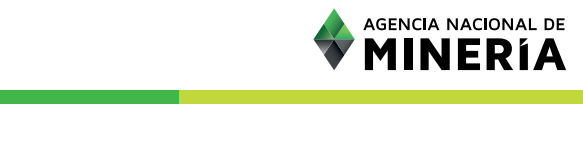

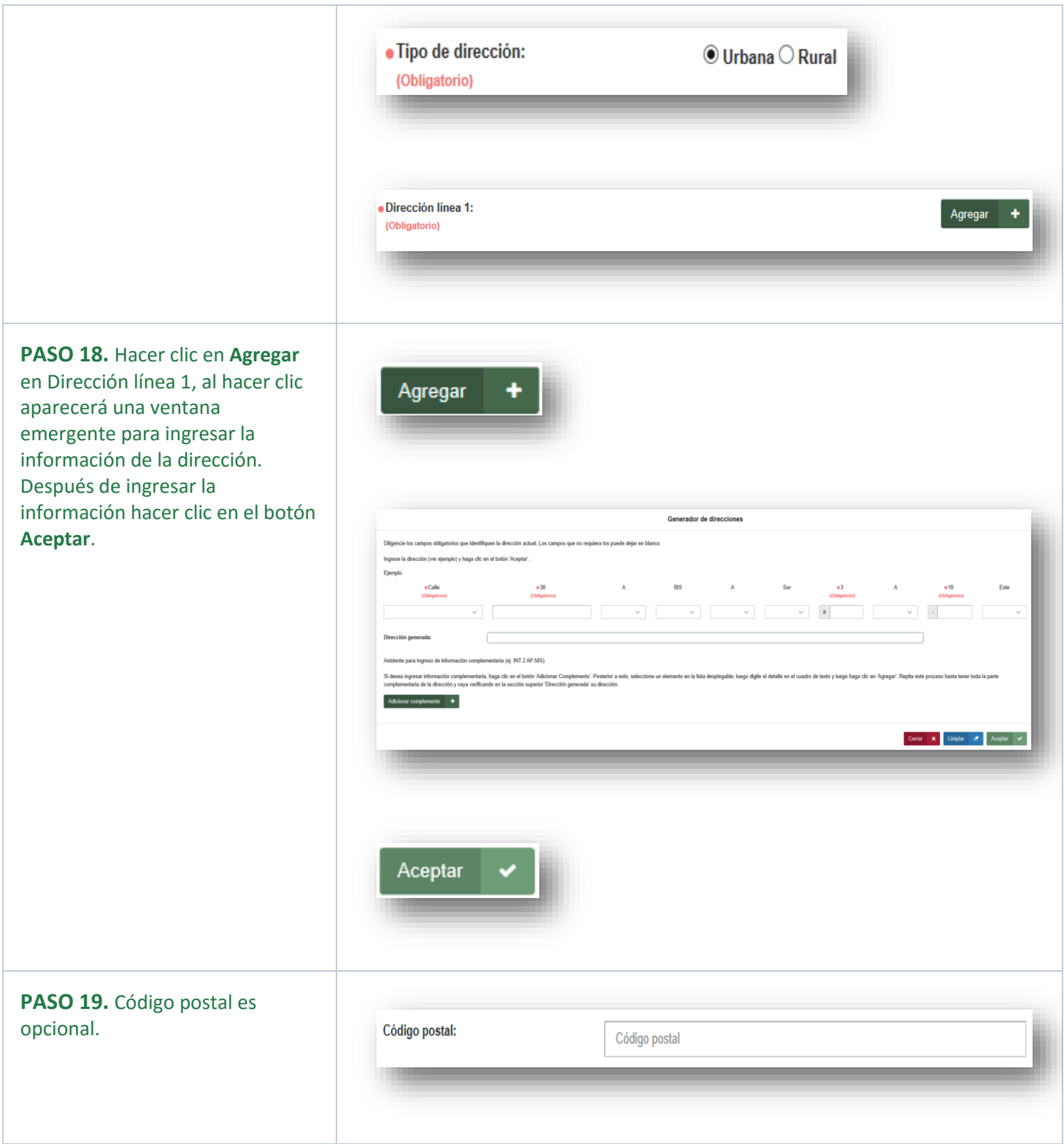

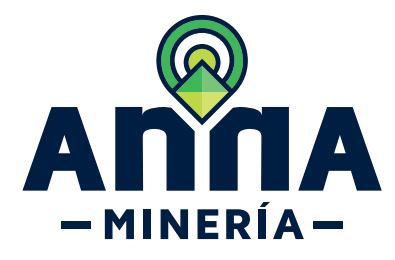

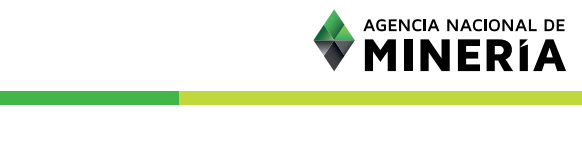

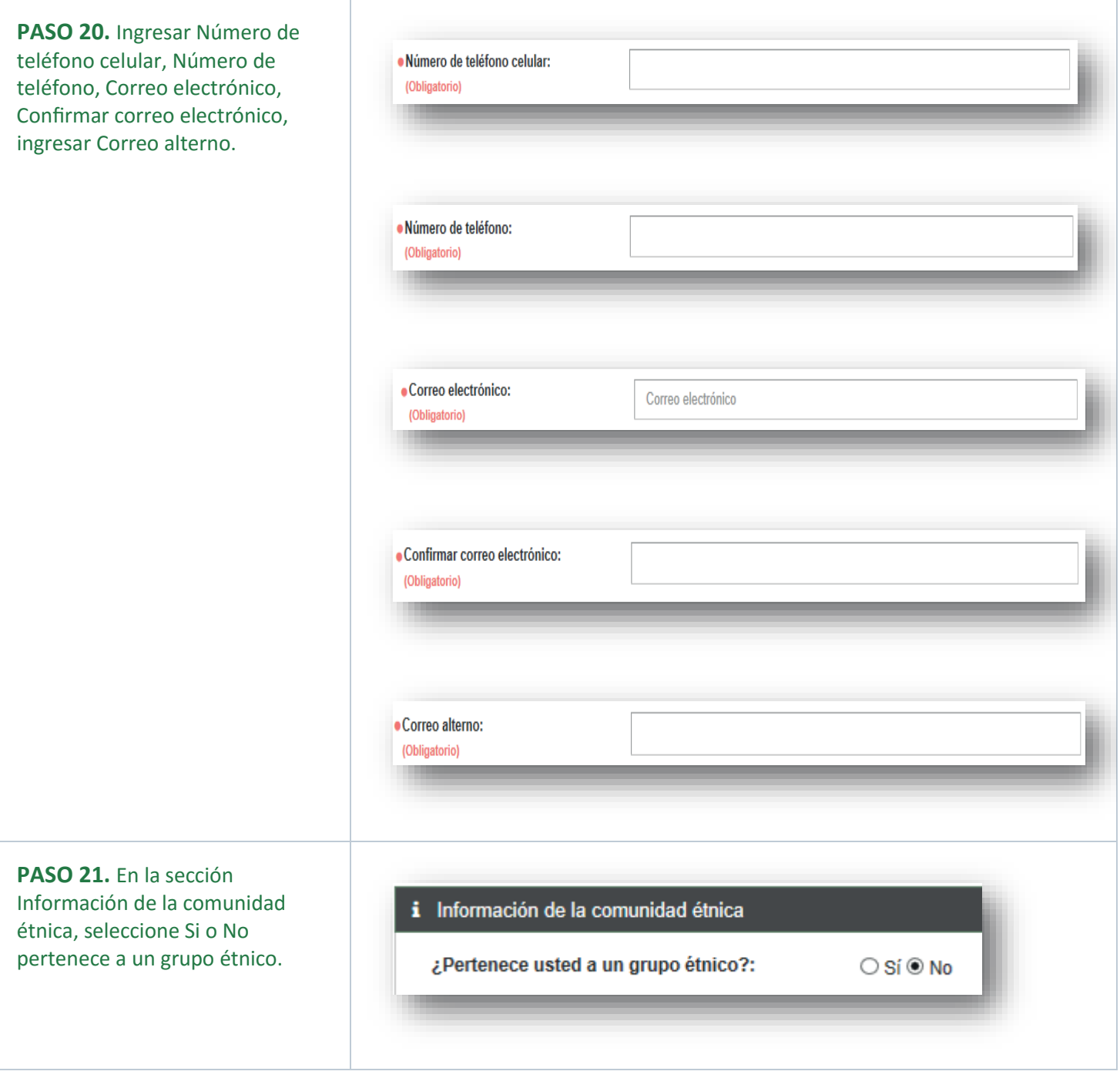

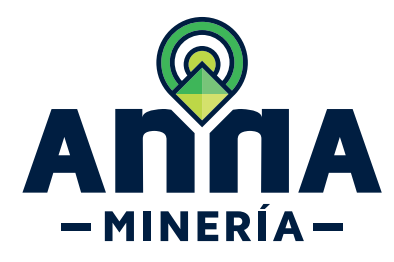

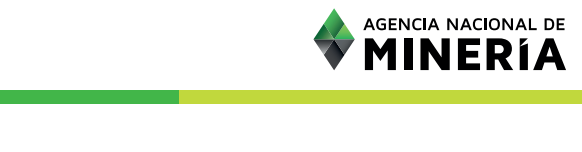

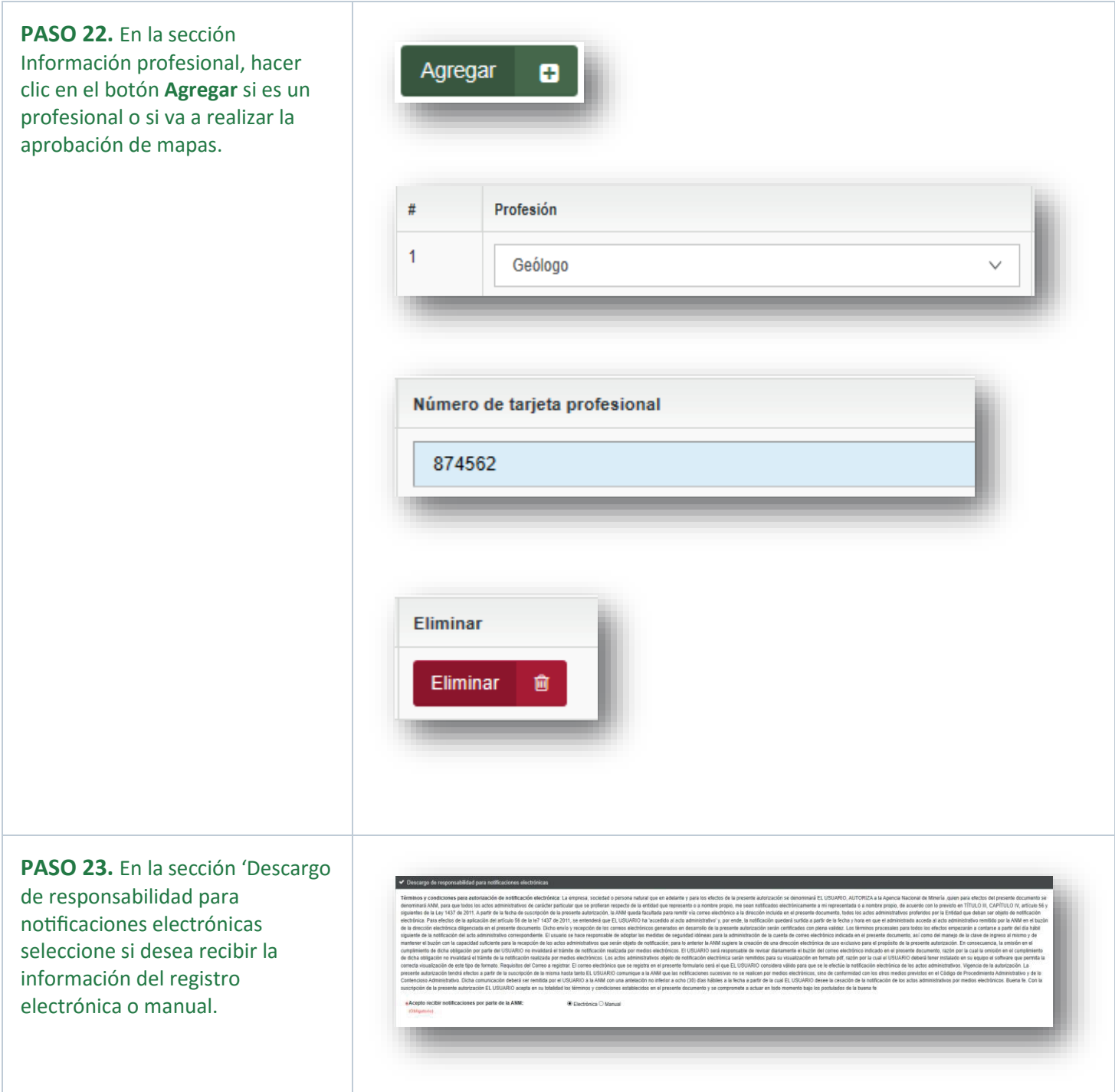

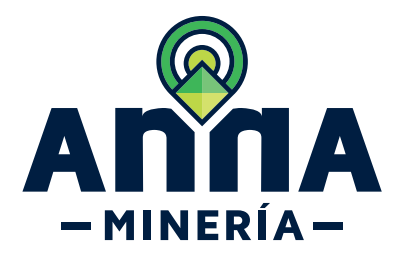

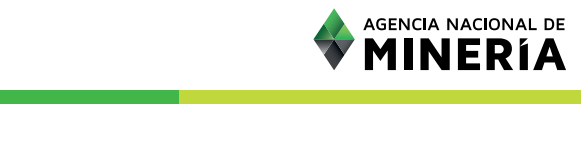

**PASO 24.** Hacer clic en el botón **Continuar**, el sistema le mostrara la página de resumen con la información ingresada en formato no editable.

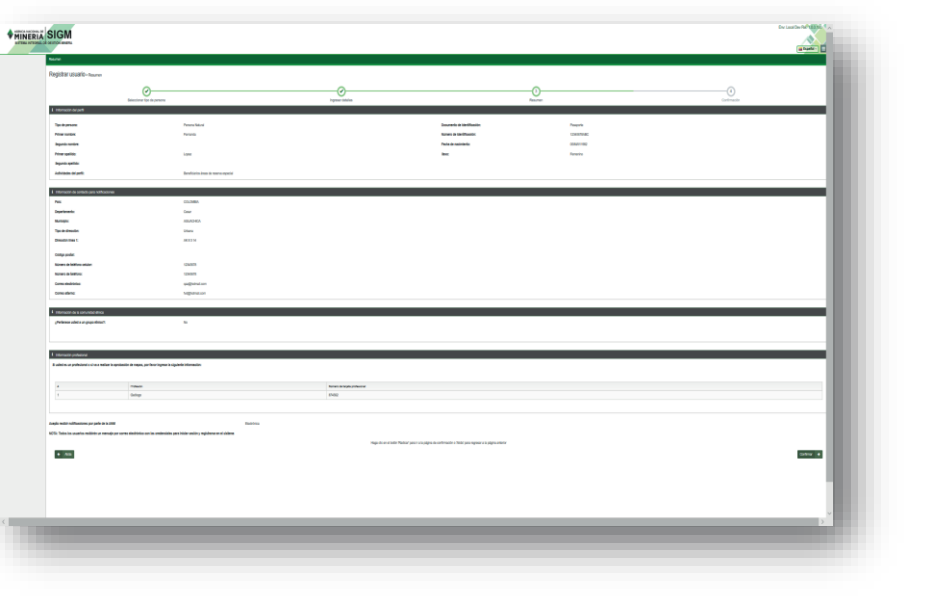

**PASO 25.** Hacer clic en el botón Confirmar, el sistema confirmara la solicitud y creara un nuevo usuario con la información ingresada. El nuevo usuario recibirá una notificación por correo electrónico con una contraseña temporal.

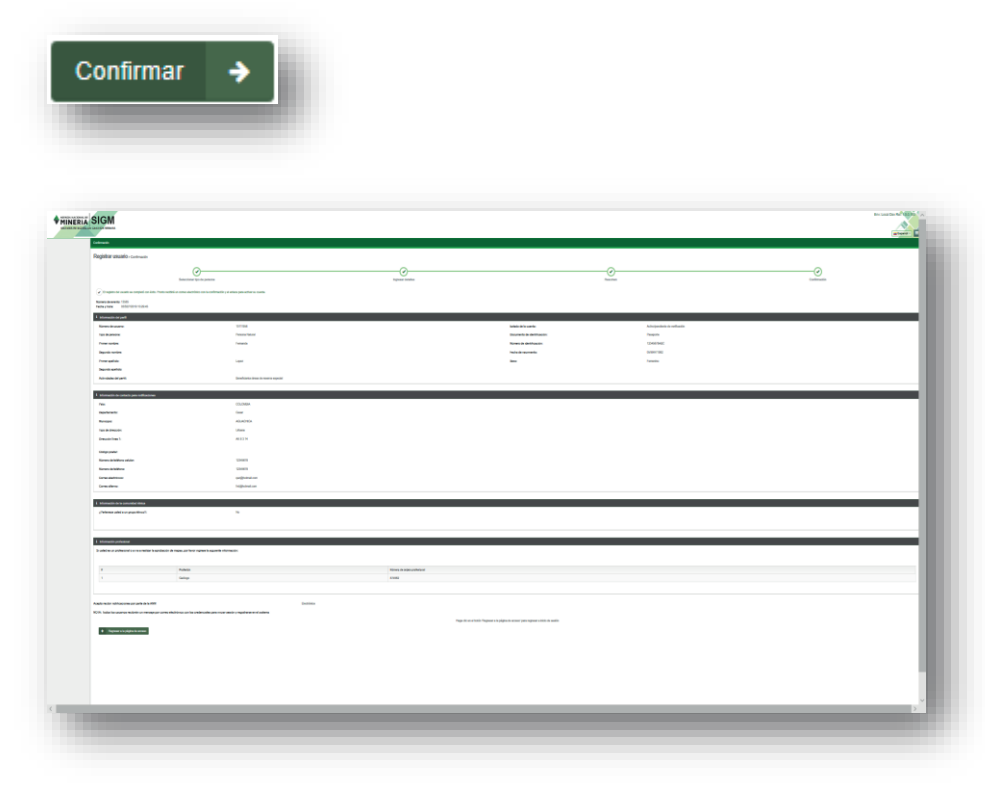

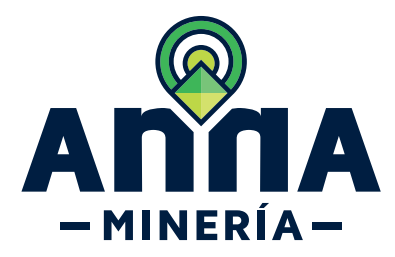

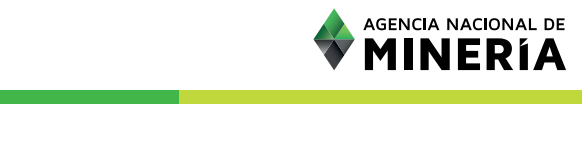

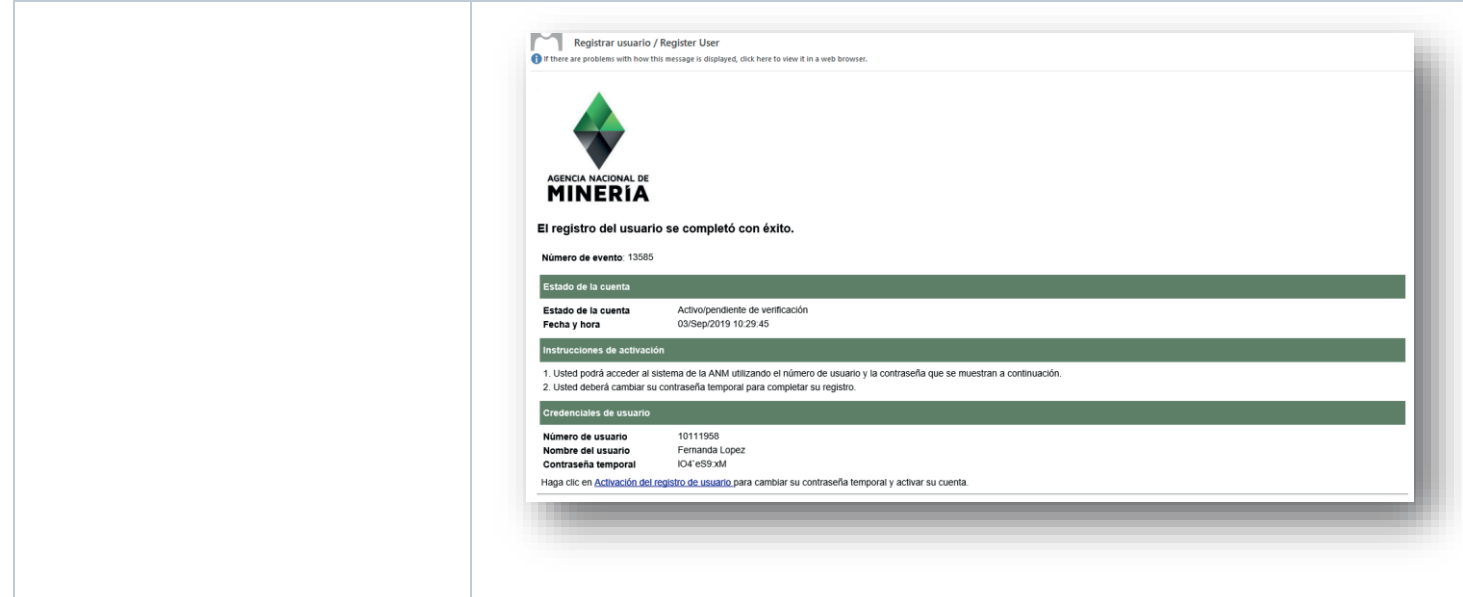

### **¡Felicidades has completado el Registrar Usuario!**

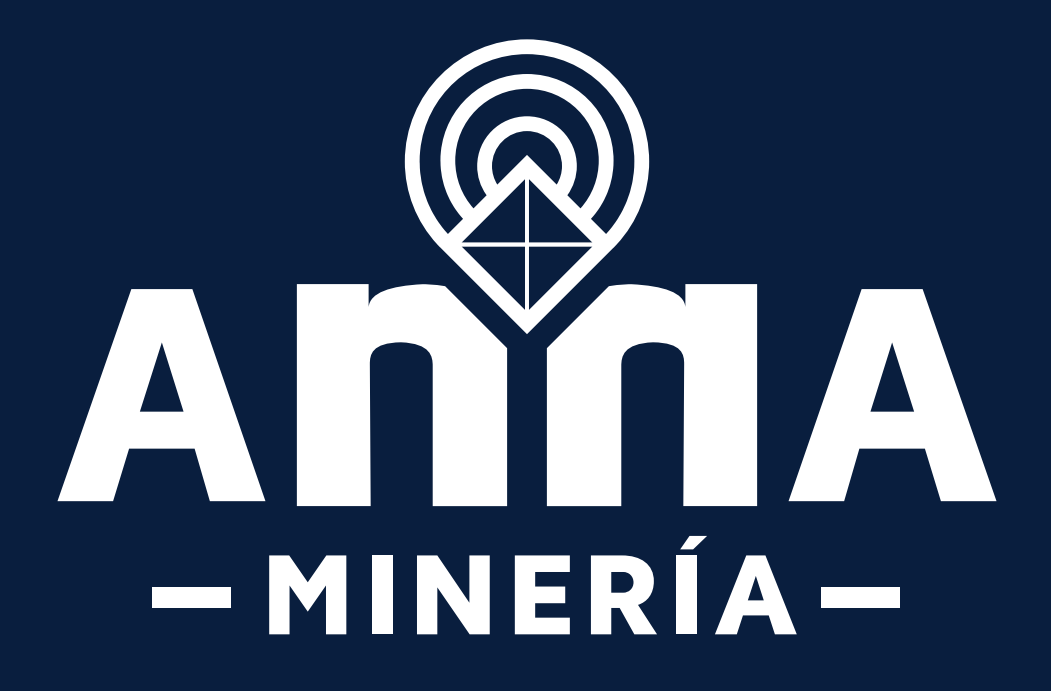